## *How to book a make-up lessons:*

- Login
- Select the classes drop down tab
- Select Make-ups

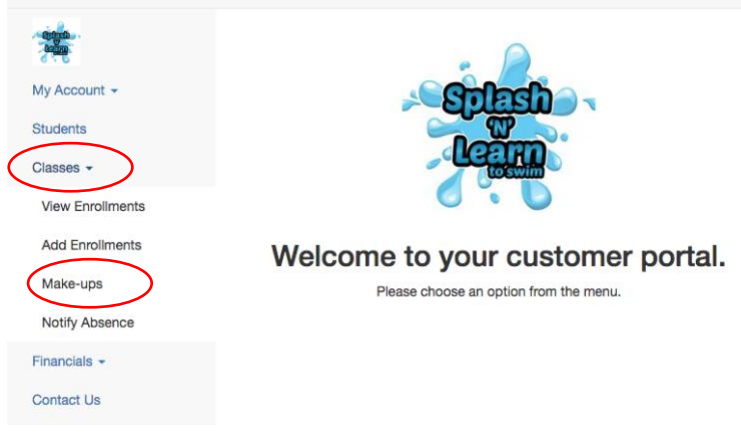

• Select "Book Make-up"

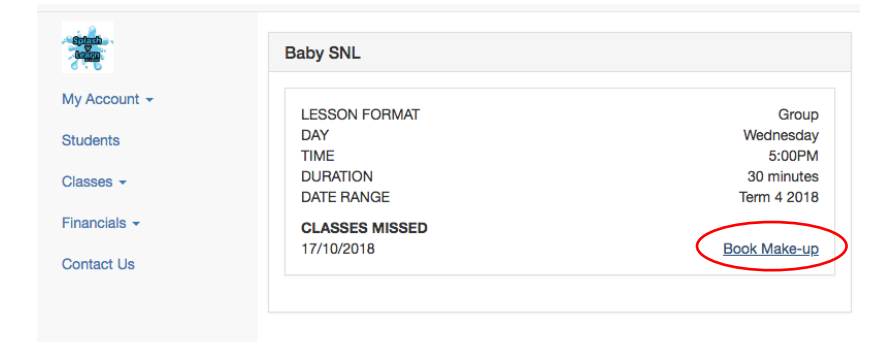

• Click on the lesson you wish to attend(Use the arrows to change the weeks)

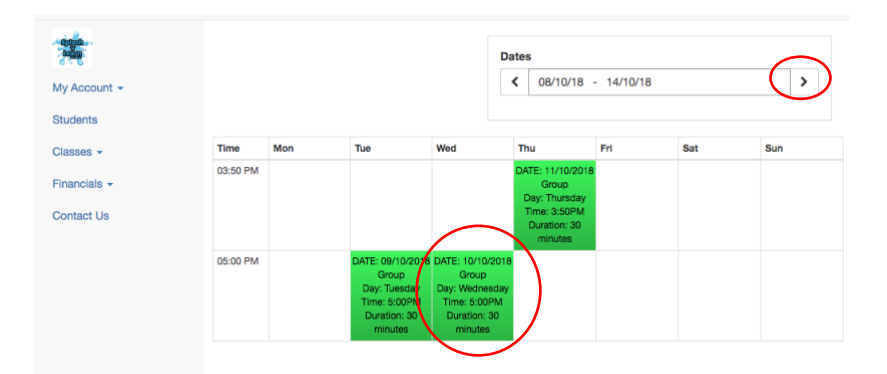

• Add lesson to cart

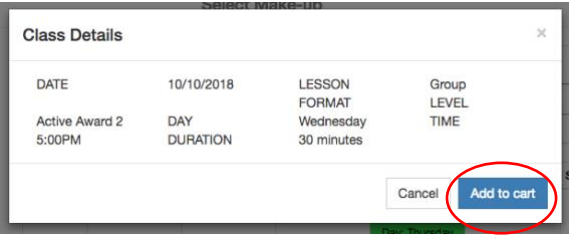

• Click on the cart at the top of the page, checkout and follow the prompts.

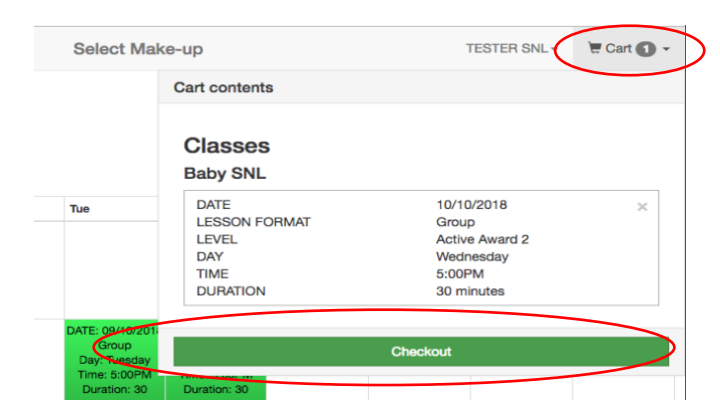